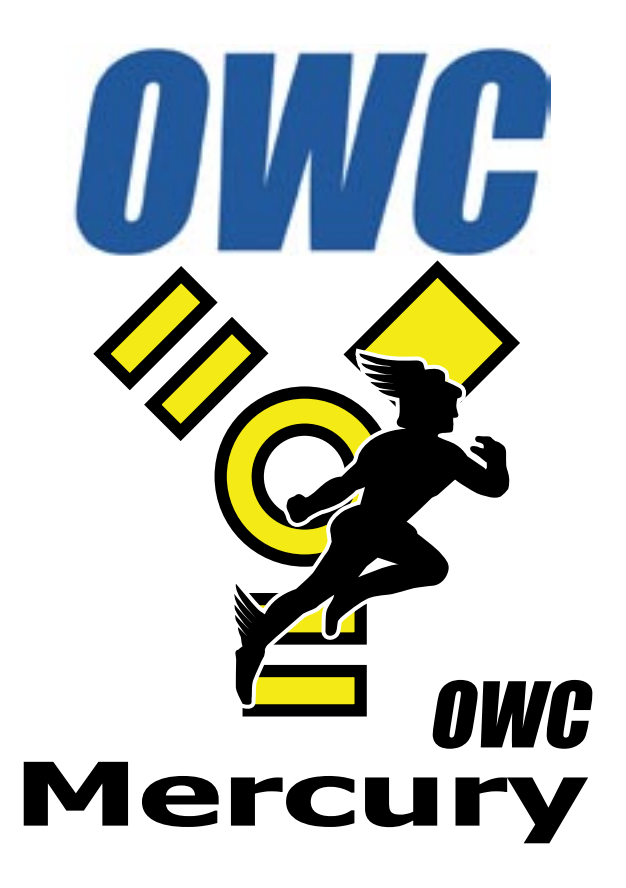

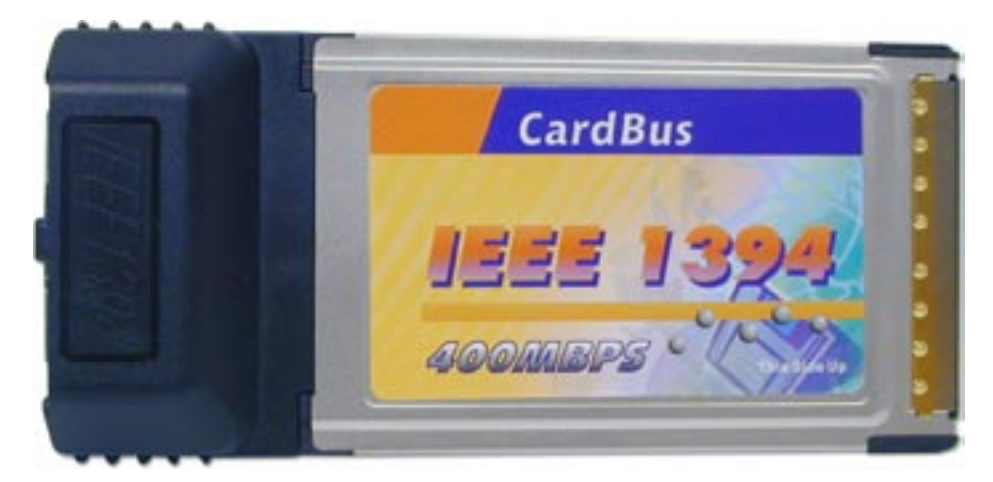

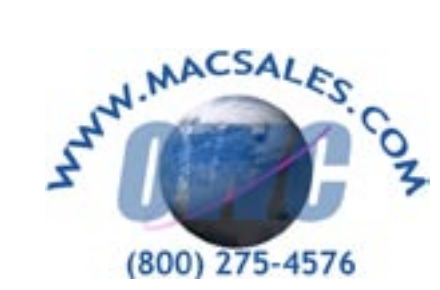

# *OWC Mercury FireWire 400 PC-Card Owner's Manual*

### **Welcome to the world of FireWire, brought to you by Other World Computing!**

We thank you for your purchase of your new OWC Mercury FireWire PC-Card and are happy to provide you with one of the newest, fastest, and easiest ways to add mass storage and connectivity to your computer!

For additional information, please visit our tech center at: **http://eshop.macsales.com/Tech/index.cfm**

## **Installation / Setup Instructions**

Before starting, if your new OWC Mercury FireWire PC-Card is delivered under either extreme hot or cold conditions, allow it to reach room temperature before proceeding with the installation.

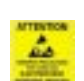

*Be sure to take precautions against static electricity while installing this product! The manual that came with your computer will describe this in great detail.*

#### **Macintosh Software Installation:**

**Mac OS X (any version):** No software installation required. Proceed to hardware installation.

**Mac OS 8.6-9.2.2:** You may need to install Apple's FireWire drivers, see the OWC tech center for details.

#### **Windows Software Installation:**

**Windows - 98, ME, 2000 or XP:** No software installation required. Proceed to hardware installation.

#### **Hardware Installation**

Inserting the PC-Card into your laptop is very easy, simply slide the card into the slot and press firmly to fully seat it. Removal is also easy, many laptops have a release button that is spring loaded, that you need to press in to unlock the button, and then press in again to eject the card. Some older laptops have a spring loaded automatic mechanism that will release the card when ejected from your machine (in the OS).

Make sure that you have dismounted any FireWire devices properly before removing the card. Your OS instruction manual or peripheral instruction manual will have more information about this procedure.

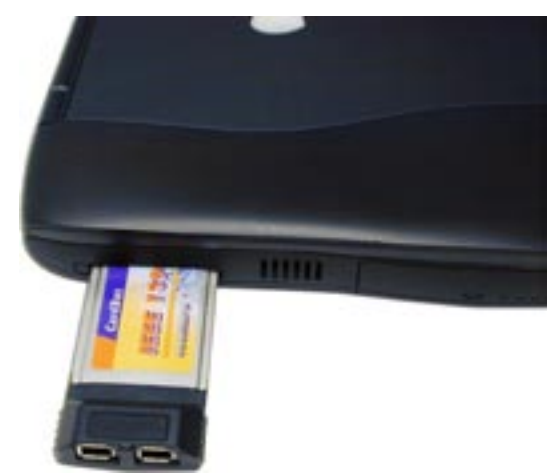

1. Slide the PC-Card into your PC-Card slot on your laptop.

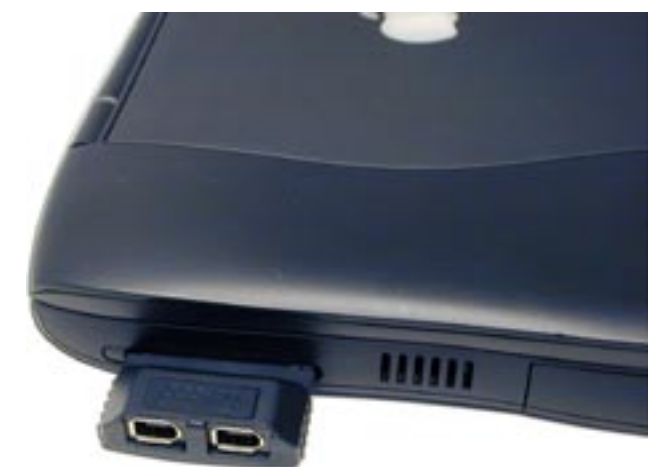

2. Make sure that it is seated all the way into the laptop.

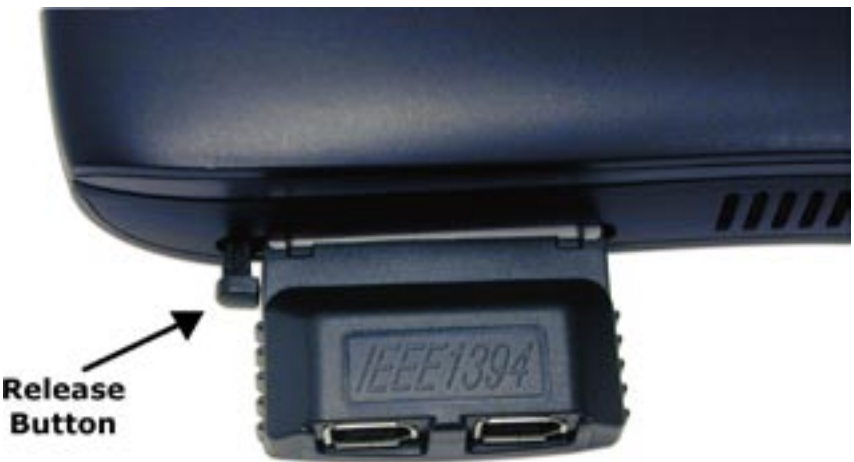

3. To remove, press the release button on your laptop.